## **Инструкция по внесению изменений в заявление**

## Заявление

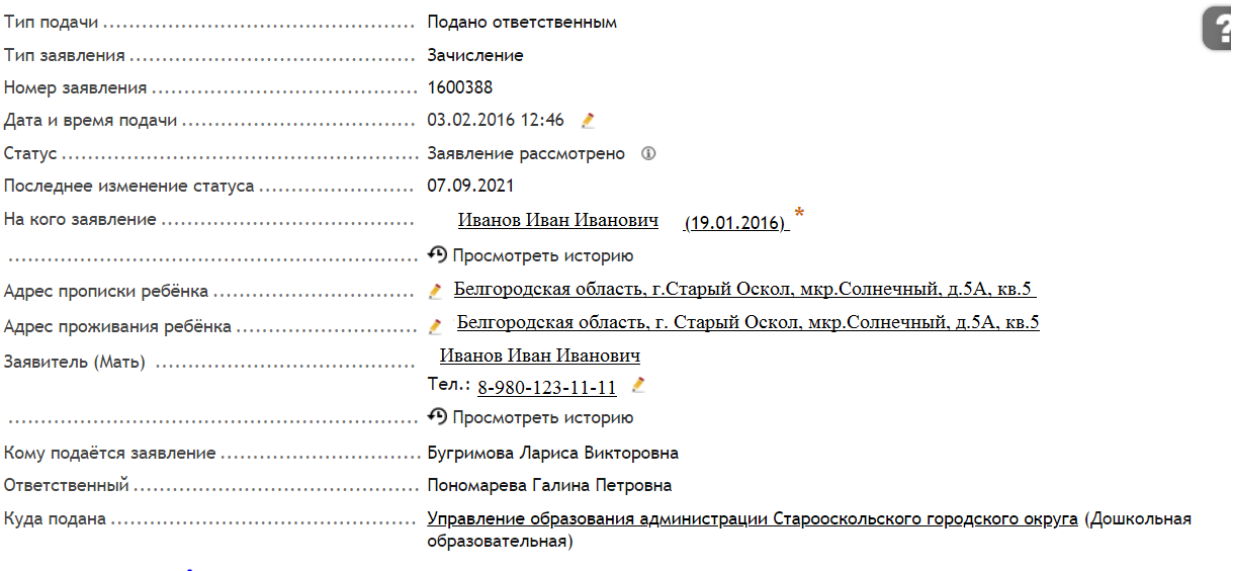

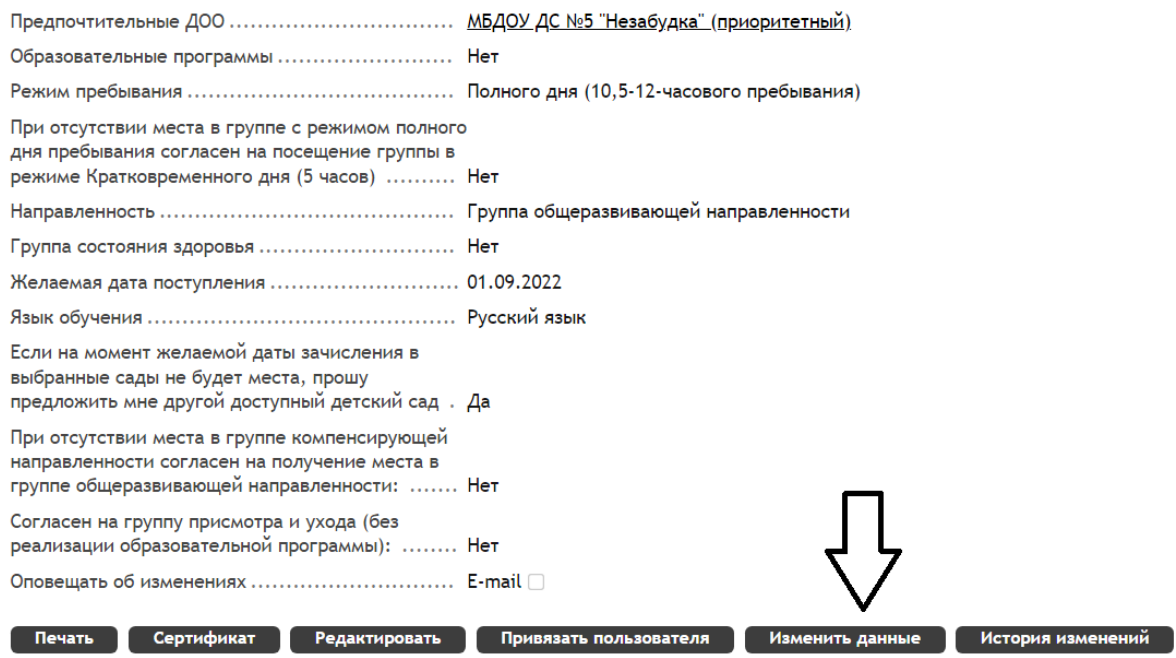

Изменить данные - кнопка позволяет внести корректировки в заявление, а именно:

- изменить приоритетный сад;
- добавить (изменить, удалить) дополнительные сады;
- при необходимости выбрать микрорайон;

• изменить режим пребывания, вид группы, указать группу состояния здоровья, добавить льготу, изменить желаемую дату поступления;

• прикрепить сканы документов к заявлению.